# **BAB III**

# **METODE PENELITIAN**

#### **3.1 JENIS PENELITIAN**

Jenis penelitian yang digunakan yaitu penelitian komparatif. Penelitian ini bersifat membandingkan beberapa aplikasi penghitung koloni. Menurut Saputra (2016), penelitian komparatif merupakan penelitian yang secara umum menggambarkan gejala dengan melakukan perbandingan atas perbedaan. Tujuan dari penelitian dengan jenis komparatif ini adalah untuk melihat perbedaan dari beberapa data yang melibatkan semua unsur atau komponen di dalamnya. Hasil dari analisis perbandingan didapatkan unsur-unsur atau faktor penting yang menjadi latar belakang dari persanaan dan perbedaan (Arsyam & M. Yusuf Tahir, 2021).

#### **3.2 WAKTU DAN TEMPAT PENELITIAN**

Penelitian dilakukan pada bulan Januari hingga Februari tahun 2024. Lokasi penelitian ini dilakukan pada Laboratorium Mikrobiologi Politeknik Kesehatan Malang.

### **3.3 ALAT DAN BAHAN**

#### 3.3.1 Alat

Tabung reaksi (*Iwaki*), Erlenmeyer (*Pyrex*), cawan petri (Anumbra), incubator (*Memmert*), *colony counter* (*In Scient Pro*), *autoclave* (PBI), oven (*Thermo Scientific*), *Laminar Air Flow* (LAF), neraca analitik, pipet volume (*Iwaki*), mikro pipet, spatula, kotak foto, batang pengadu, *hotplate*, *stirrer*.

# 3.3.2 Bahan

Jamu serbuk, NaCl fisiologis (Otsuka), media *Plate Count Agar* (PCA) (MRECK), aquades.

## **3.4 VARIABEL PENELITIAN**

#### 3.4.1 Variabel Bebas (*Independent Variable*)

Pada penelitian ini, variabel bebas yang digunakan yaitu empat aplikasi penghitung koloni (CFUcalc, Promega *Colony Counter*, APD *Colony Counter*, dan @BactLAB).

# 3.4.2 Variabel Terikat (*Dependent Variable*)

Pada penelitian ini, variabel terikat yang digunakan yaitu jumlah koloni dalam *Colony Forming Units* (CFU).

## 3.4.3 Variabel Kendali

Pada penelitian ini, untuk aplikasi CFUcalc, pengambilan gambar dilakukan dengan menggunakan kamera *SmartPhone* Redmi note 8 dengan resolusi kamera 48 MP, f/1.8, 26mm (wide). Sedangkan aplikasi Promega *Colony Counter*, APD *Colony Counter*, dan @BactLAB menggunakan kamera *SmartPhone* iPhone XR dengan resolusi kamera belakang sebesar 12 MP dengan bukaan f/1,8. Pada proses pengambilan gambar, agar cahaya dan jarak pada saat pengambilan gambar sama, maka proses pengambilan gambar dibantu dengan menggunakan kotak foto. Sampel yang digunakan untuk pengujian akurasi dan presisi ini adalah sampel jamu serbuk pegal linu dengan menggunakan media *Plate Count Agar* (PCA).

# **3.5 DEFINISI OPERASIONAL VARIABEL**

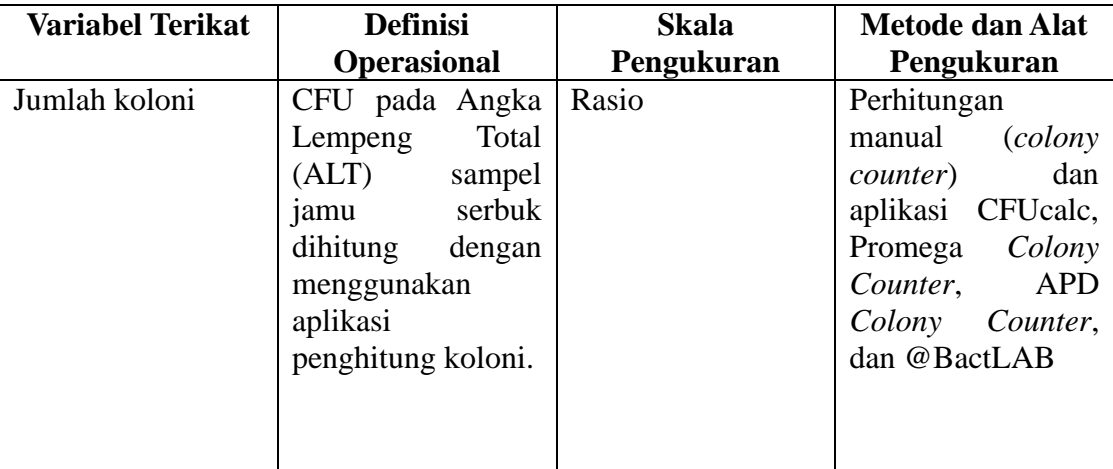

### **Tabel 3. 1. Definisi operasional variabel terikat**

| <b>Variabel Bebas</b> | <b>Definisi</b>    | <b>Skala</b> | <b>Metode dan Alat</b> |  |
|-----------------------|--------------------|--------------|------------------------|--|
|                       | <b>Operasional</b> | Pengukuran   | Pengukuran             |  |
| Jenis aplikasi        | Aplikasi yang      |              |                        |  |
| untuk menghitung      | digunakan          |              |                        |  |
| koloni                | (CFUcalc,          |              |                        |  |
|                       | Promega Colony     |              |                        |  |
|                       | Counter, APD       |              |                        |  |
|                       | Colony Counter,    |              |                        |  |
|                       | dan @BactLAB)      |              |                        |  |

**Tabel 3. 2. Definisi operasional variabel bebas**

#### **3.6 PROSEDUR PENELITIAN**

### 3.6.1 Sterilisasi Alat

Alat yang terbuat dari kaca, dicuci terlebih dahulu hingga bersih. Lalu keringkan dan dilanjutkan dengan dibungkus dengan kertas. Masukkan kedalam *autoclave* yang diatur pada suhu 121°C dengan tekanan 2 atm selama 15 menit. Jika sudah selesai, *autoclave* dimatikan dan ditunggu hingga tekanan turun kemudian alat dikeluarkan dan oven pada suhu 150°C selama 3 menit untuk menghilangkan air.

### 3.6.2 Pembuatan Media

Padatan media PCA ditimbang sebanyak 13,95 gram dilarutkan dalam 620 ml aquades. Lalu media yang sudah dilarutkan dipanaskan hingga homogen dan mendidih. Tuang kedalam erlenmeyer dan tutup dengan menggunakan kapas dan kertas untuk dimasukkan kedalam autoclave pada proses sterilisasi selama 15-30 menit.

#### 3.6.3 Preparasi Sampel

Ditimbang sampel jamu serbuk sebanyak 5 gram, kemudian larutkan dengan 45 ml NaCl fisiologis untuk pengenceran  $10^{-1}$ . Pada pengenceran  $10^{-2}$ , larutan pengenceran  $10^{-1}$  diambil sebanyak 1 ml dan tambahkan NaCl fisiologis sebanyak 9 ml. Pada pengenceran  $10^{-3}$ , larutan pengenceran  $10^{-2}$  diambil sebanyak 1 ml dan di tambahkan dengan 9 ml NaCl fisiologis. Pengenceran dilakukan hingga  $10^{-7}$ .

Media yang digunakan untuk pertumbuhan bakteri yaitu media *Plate*  Count Agar (PCA). Pada masing-masing pengenceran  $10^{-3}$ ,  $10^{-4}$ ,  $10^{-5}$ ,  $10^{-6}$ , dan 10<sup>-7</sup> diambil sebanyak 0,1 ml menggunakan mikro pipet dan ditanam pada cawan dengan menggunakan teknik tuang (*pour plate*). Lalu tuangkan media PCA pada masing-masing cawan yang sudah berisi sampel sebanyak ±20 ml. Kemudian dilakukan inkubasi dengan suhu 35°C-37°C selama 24-48 jam dan dilihat pertumbuhan koloni pada media dengan metode *Total Plate Count* (Sari et al., 2020).

#### 3.6.4 Pembacaan dengan Aplikasi

Aplikasi CFUcalc, Promega *Colony Counter*, APD *Colony Counter*, dan @BactLAB di unduh terlebih dahulu pada *PlayStore* atau *App Store*. Kemudian dilakukan *screening* atau pembacaan dengan aplikasi sebanyak 10 kali pembacaan menggunakan pengambilan gambar dengan posisi yang sama. Proses pengambilan gambar dibantu dengan menggunakan alat kotak foto agar cahaya dan jarak pengambilan gambar sama. Pembacaan secara manual dengan menggunakan *colony counter* juga dilakukan. Proses pengamatan dilakukan pada inkubasi 24 jam dan 48 jam. Hasil dari cawan yang dapat dianalisis hasilnya kemudian dibandingkan dengan perhitungan manual untuk di uji akurasi dan presisinya.

#### **3.7 PENGOLAHAN, PENYAJIAN, DAN ANALISIS DATA**

#### 3.7.1 Penyajian Data

Data hasil perhitungan koloni menggunakan *colony* counter dan aplikasi CFUcalc, Promega *Colony Counter*, APD *Colony Counter*, @BactLAB akan ditampilkan dalam bentuk tabel sebagai berikut:

| Pengenceran | <b>Replikasi</b> | Pembacaan | Colony<br>counter | <b>CFUcalc</b> | Promega<br>colony<br>couter | <b>APD</b><br>colony<br>counter | @BactLAB |
|-------------|------------------|-----------|-------------------|----------------|-----------------------------|---------------------------------|----------|
| $10^{-3}$   |                  |           |                   |                |                             |                                 |          |
|             |                  | Sd        |                   |                |                             |                                 |          |
|             |                  | 10        |                   |                |                             |                                 |          |
|             | 2                |           |                   |                |                             |                                 |          |
|             |                  | Sd        |                   |                |                             |                                 |          |
|             |                  | 10        |                   |                |                             |                                 |          |
| $10^{-4}$   |                  |           |                   |                |                             |                                 |          |
|             |                  | Sd        |                   |                |                             |                                 |          |

**Tabel 3. 3. Penyajian data inkubasi 24 jam sampel 1**

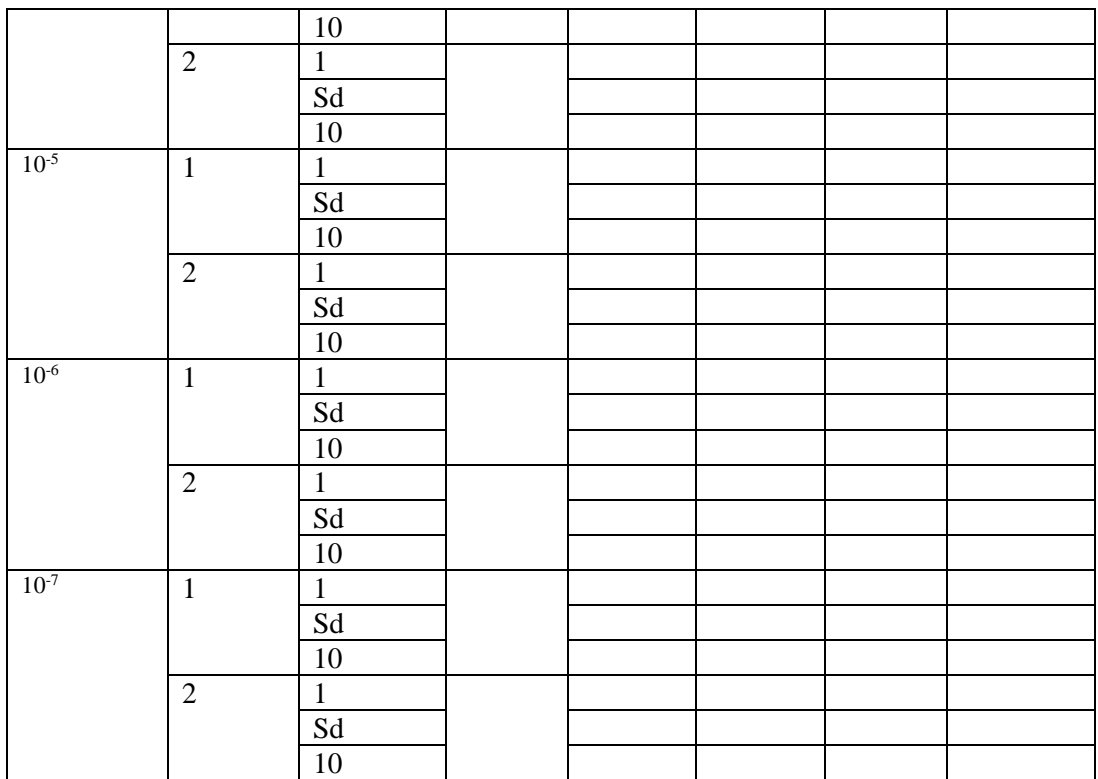

Sd : sampai dengan

- : tidak terbaca

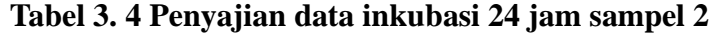

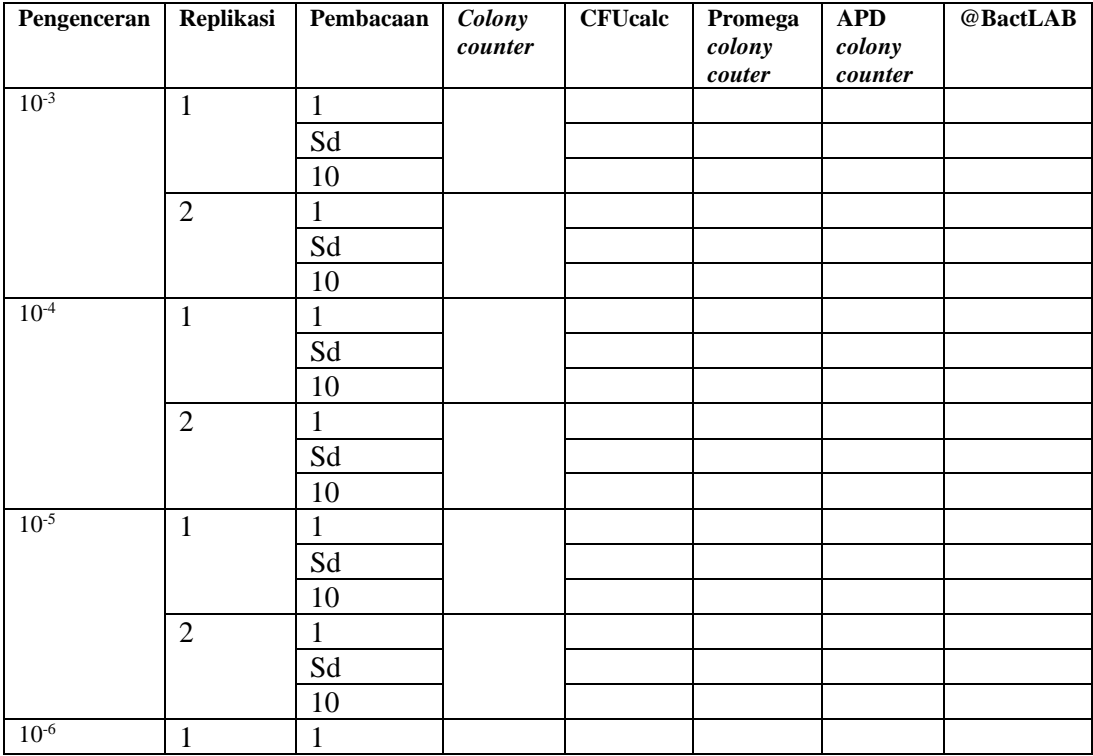

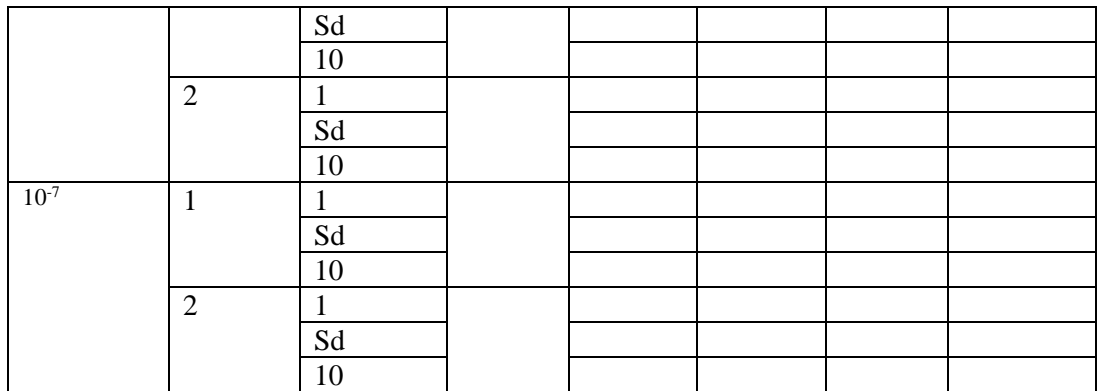

Sd : sampai dengan

- : tidak terbaca

# **Tabel 3. 5 Penyajian data inkubasi 24 jam sampel 3**

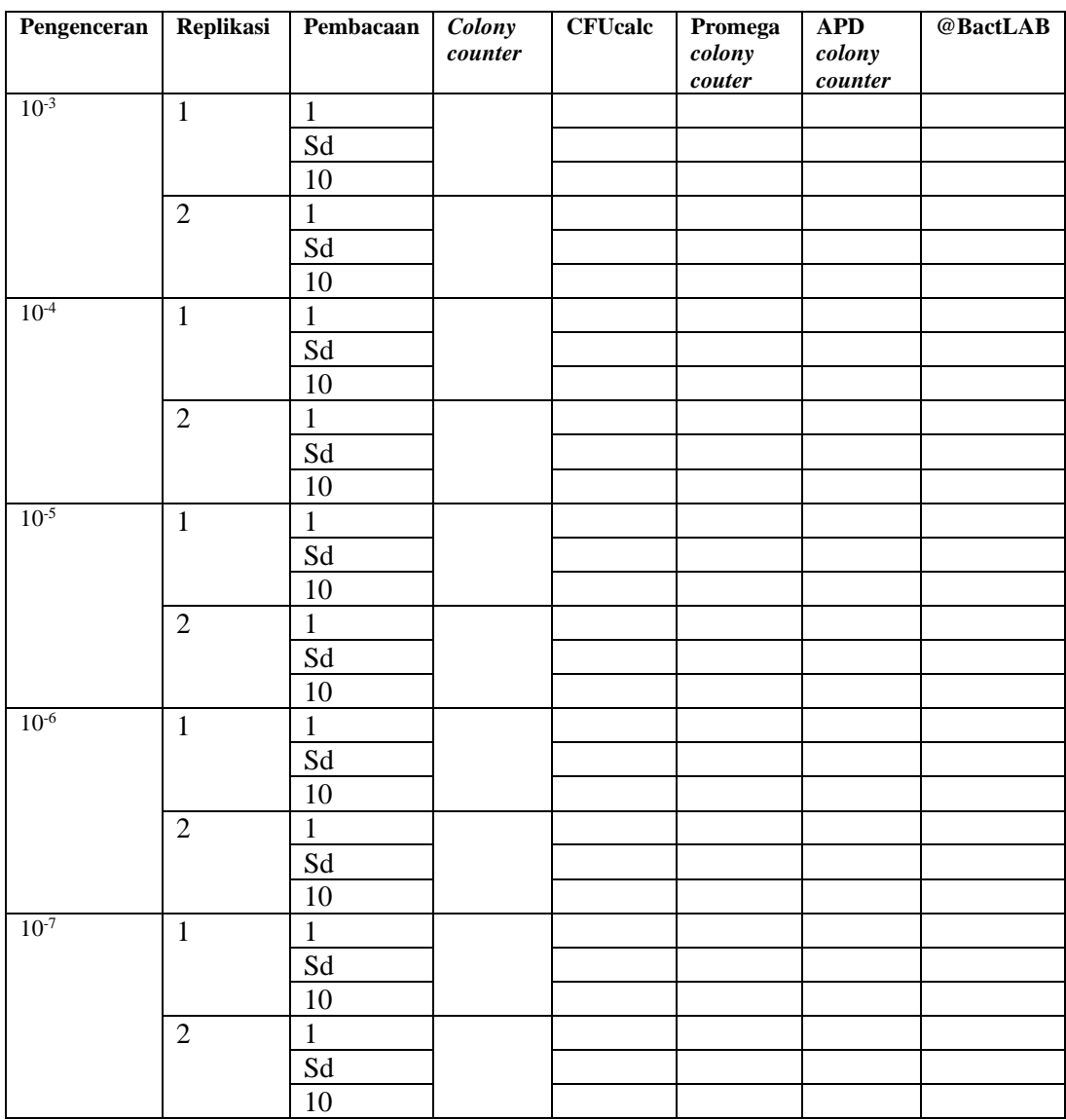

Sd : sampai dengan

- : tidak terbaca

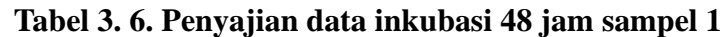

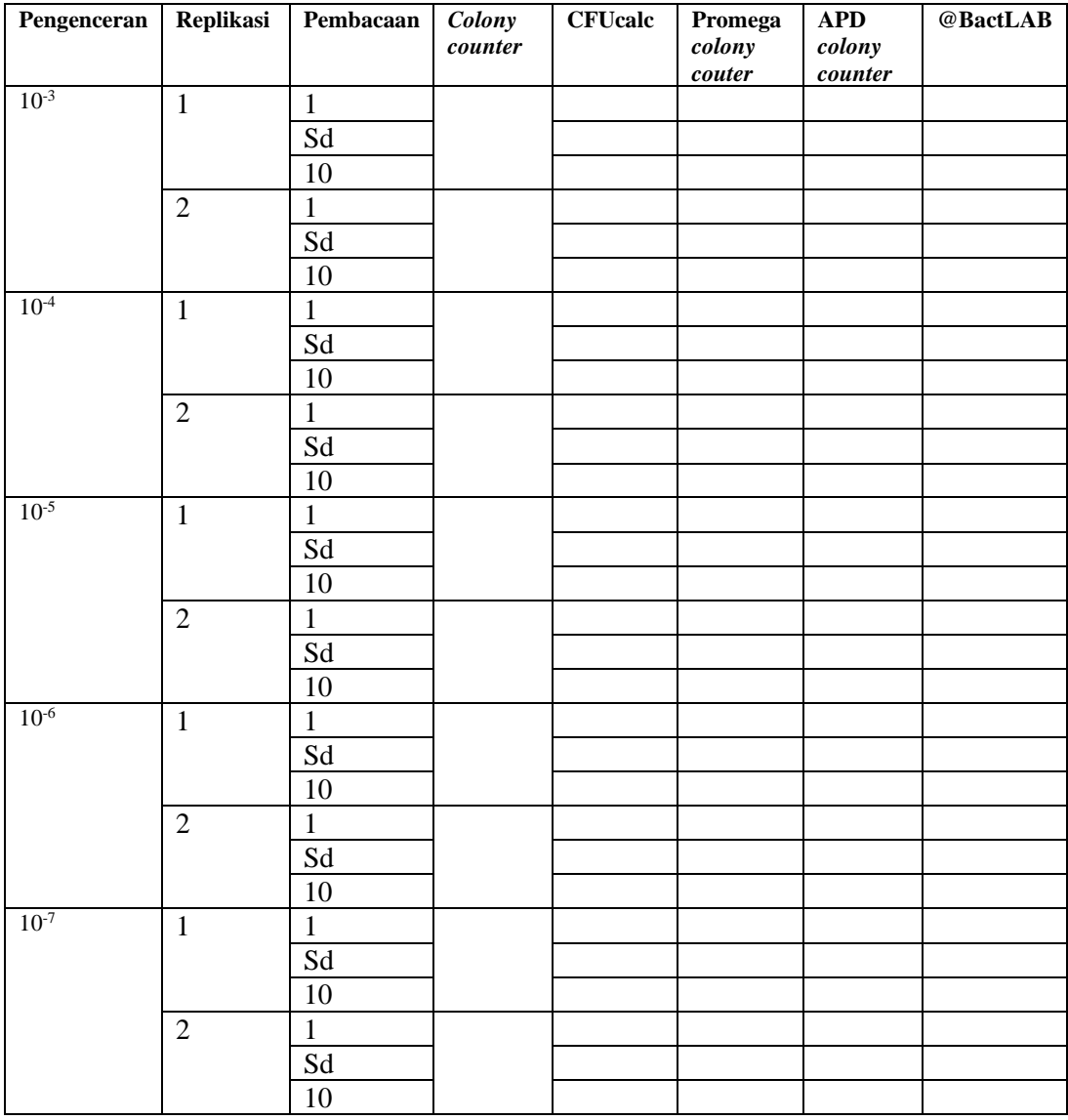

**Keterangan** :

Sd : sampai dengan

- : tidak terbaca

**Tabel 3. 7 Penyajian data inkubasi 48 jam sampel 2**

| Pengenceran | Replikasi | Pembacaan   Colony | counter | <b>CFUcalc</b> | Promega<br>colony<br>couter | <b>APD</b><br>colony<br>counter | @BactLAB |
|-------------|-----------|--------------------|---------|----------------|-----------------------------|---------------------------------|----------|
| $10^{-3}$   |           |                    |         |                |                             |                                 |          |
|             |           | Sd                 |         |                |                             |                                 |          |

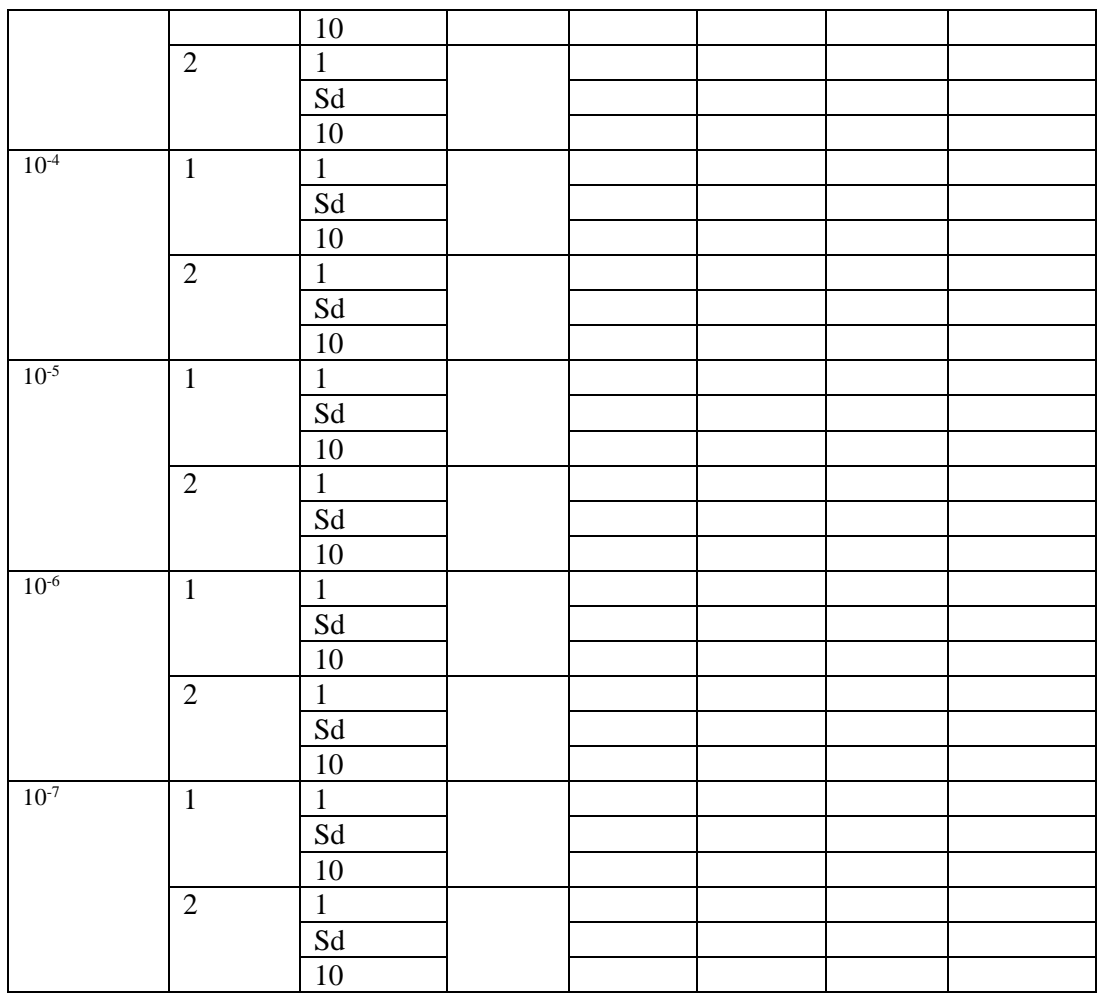

Sd : sampai dengan

- : tidak terbaca

# **Tabel 3. 8 Penyajian data inkubasi 48 jam sampel 3**

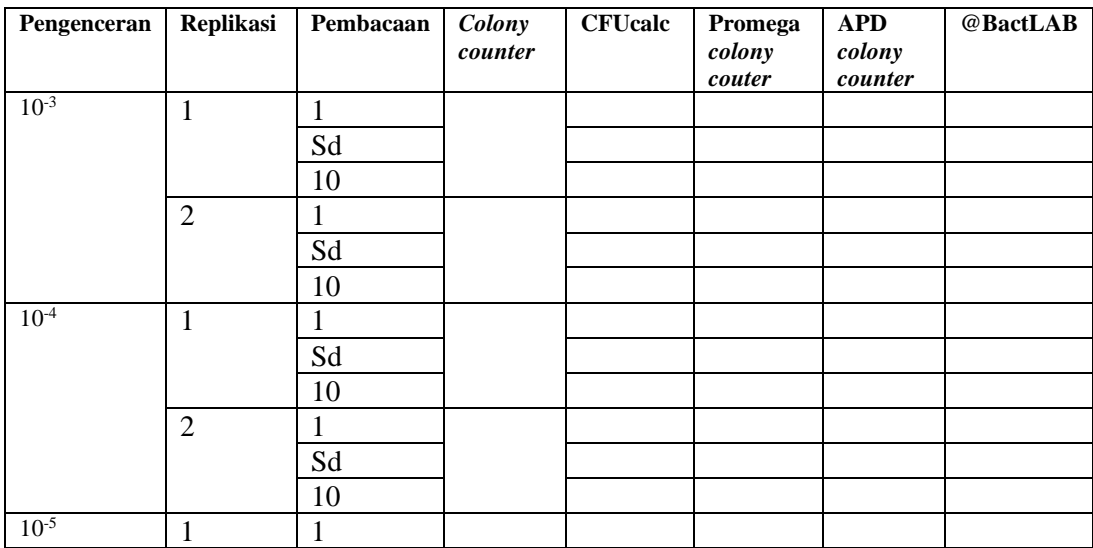

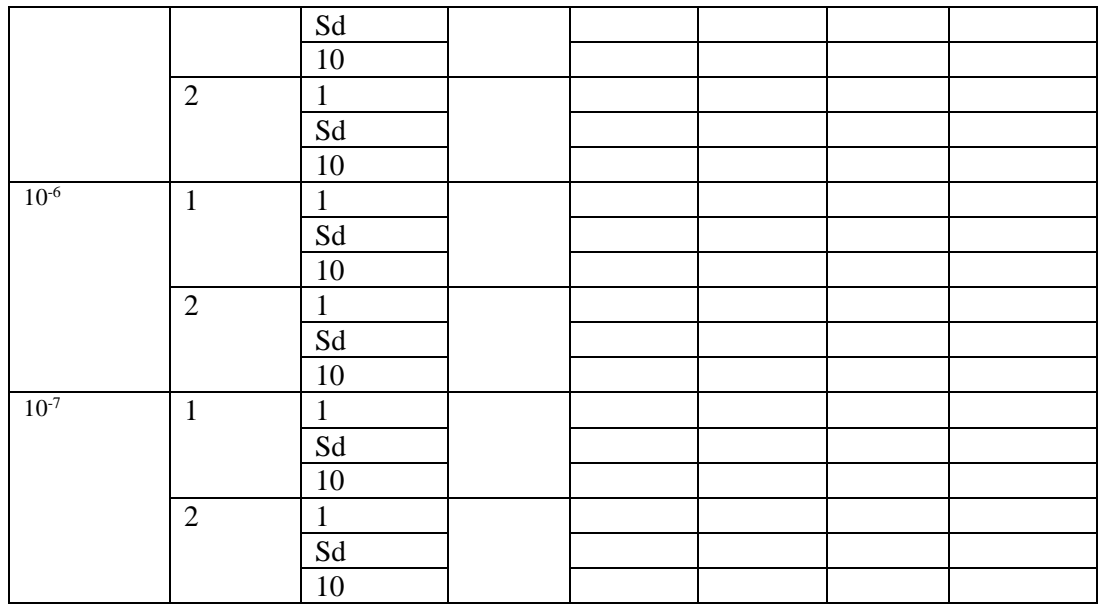

Sd : sampai dengan

- : tidak terbaca

3.7.2 Pengolahan Data

Data analisis yang akan diperoleh adalah berupa jumlah koloni pada masing-masing pengenceran sampel dihitung dengan *colony counter*, banyaknya koloni yang dihitung dengan menggunakan aplikasi, nilai regresi, dan nilai %RSD yang dihasilkan oleh masing-masing aplikasi. Nilai regresi yang baik untuk penelitian yaitu mendekati angka 1, dengan sumbu *y* nilai perhitungan manual dan sumbu *x* sebagai nilai perhitungan aplikasi. Sedangkan nilai %RSD yang sangat teliti berada pada ≤1%.

# 3.7.3 Analisis Data

Analisis data pada hasil perhitungan dengan aplikasi yang dibandingkan dengan perhitungan manual kemudian disajikan dalam bentuk grafik nilai regresi dan nilai %RSD dari masing-masing seri pengenceran. Analisis data akan ditampilkan dalam bentuk tabel nilai regresi, tabel nilai %RSD, dan grafik regresi 4 aplikasi sebagai berikut:

**Aplikasi Nilai Regresi** CFUcalc

#### **Tabel 3. 9 Analisis data nilai regresi 4 aplikasi**

| <b>Aplikasi</b>           | Nilai Regresi |
|---------------------------|---------------|
| Promega Colony Counter    |               |
| <b>APD</b> Colony Counter |               |
| @BactLAB                  |               |

**Tabel 3. 10 Ananlisis data nilai %RSD 4 aplikasi**

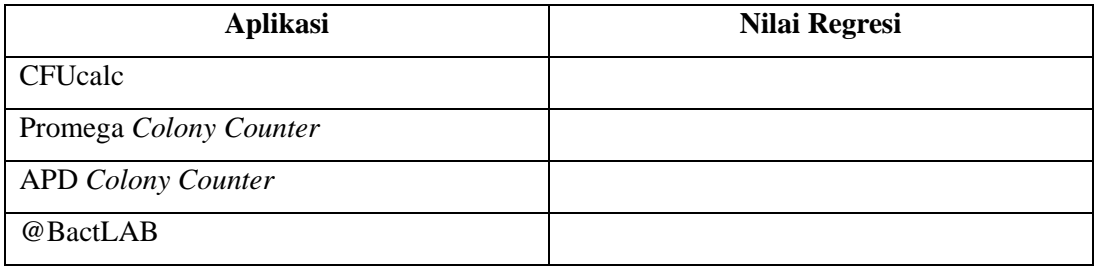

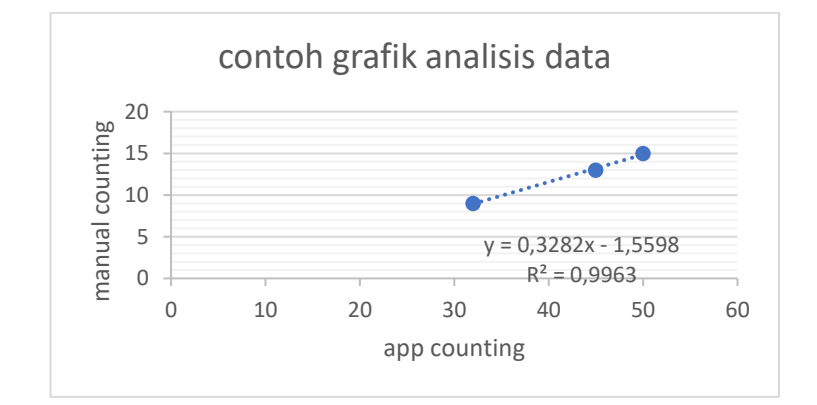

**Gambar 3.1. Contoh grafik analisis data**